This device is not intended for sale in the USA.

## Part 15.21 statement

" Change or Modifications that are not expressly approved by the manufacturer could void the user's authority to operate the equipment. "

## Part 15 Class B Compliance

This device and its accessories comply with part15 of FCC rules. Operation is subject to the following two conditions:

- (1) This device & its accessories may not cause harmful interference.
- (2) This device & its accessories must accept any interference received, including interference that may cause undesired operation.

## **LGCM Installation Guide**

## Installing the LG Connection Manager S/W

- 1. Run setup.exe
- 2. You will then see the Ericsson Wireless Module Install shield Wizard, and follow the instructions to proceed with installation.
- 3. When the follow screen appears, click the "Next >" button.

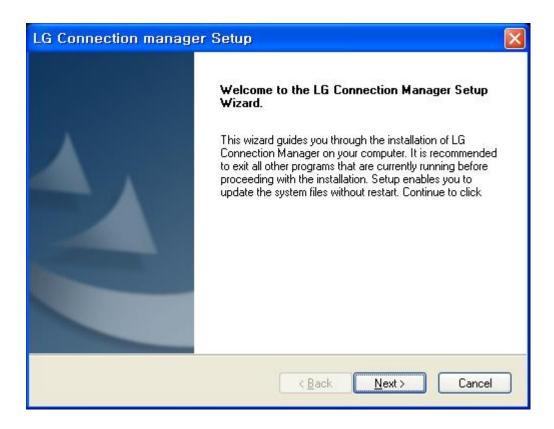

4. When the follow screen appears, select the "I accept the terms of the license agreement" and click the "Next > " button.

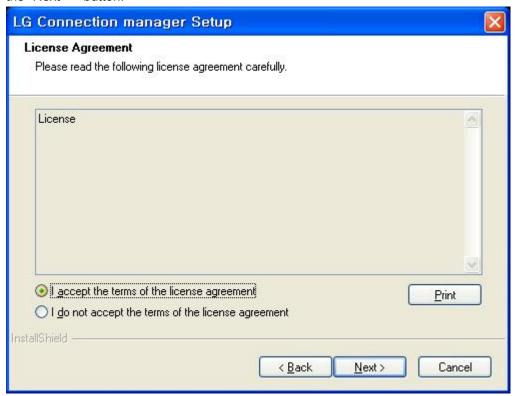

5. It is installing.

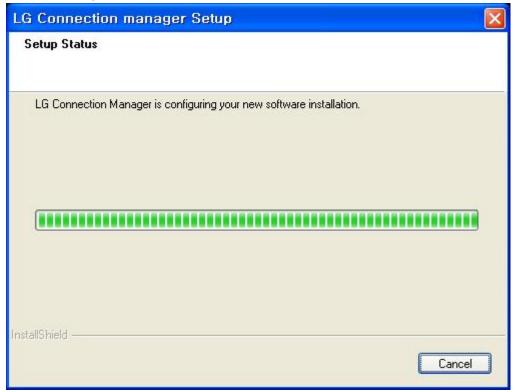

6. When the installation is complete, press the [Finish] button and the installation message window will disappear.

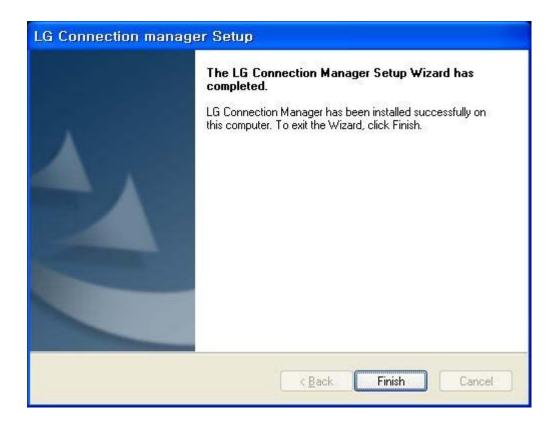